## **10 Minuten Coding <sup>L</sup>EKTION 5: <sup>Ü</sup>BUNG <sup>1</sup>**

### **TI-84 PLUS CE-T MIT DEM TI-INNOVATOR™ ROVER LEHRERINFORMATION**

In der ersten Übung geht es um den Ultraschall-Entfernungssensor des Rovers (kurz: Ranger) und die damit verbundenen Möglichkeiten, um die Bewegung des Rovers zu kontrollieren.

## **Lernziele:**

- Verwendung des Befehls **READ RV.RANGER** zur Messung von Entfernungen
- Verwendung dieses Befehls zur Beeinflussung der Bewegung des Rovers

Vorne am TI-Innovator Rover ist ein Ultraschall-Entfernungssensor fest angebracht. Er misst die Entfernung zu einem Objekt, das sich vor dem Rover befindet. Diese Entfernung kann dann dazu benutzt werden, um die Bewegung des Rovers zu steuern. Gerät der Rover zu dicht an ein Hindernis, so kann er so programmiert werden, dass er seine Richtung ändert, um dem Hindernis auszuweichen.

Zunächst soll an einem einfachen Programm gezeigt werden, wie der Ranger arbeitet. In Übung 2 soll dann diese Information zur Steuerung der Bewegung des Rovers verwendet werden.

> **Hinweis:** Manchmal wird der Ranger als "Bewegungssensor" bezeichnet, aber tatsächlich misst er nur die Entfernung zu einem Objekt. Ändert sich diese Entfernung, so kann man das natürlich interpretieren als "Bewegung".

Das Programm liest den vom Ranger ermittelten Wert und zeigt ihn auf dem Display an. Es findet keine Bewegung des Rovers dabei statt. Stattdessen bewegt man die Hand vor dem Ranger oder nimmt den Rover in die Hand und bewegt ihn auf verschiedene Hindernisse zu.

### **Die ersten Befehle**

1. Das neue Programm heißt **ROVER51**. Der erste Befehl ist **ClrHome** Dann folgt der übliche Befehl **Send ("CONNECT RV")** aus dem Menü **prgm > Hub > Rover (RV)…**.

### **Die zentrale Schleife**

ist eine **While** – Schleife. Ist die gemessene Entfernung *D* (von *d*istance) kleiner als ein bestimmter Wert, so wird das Programm beendet.

- 2. *D* wird der Anfangswert 1 zugewiesen (ein solcher Anfangswert ist bei einer **While**-Schleife unbedingt nötig).
- 3. **While** wird aus dem Menü **prgm > CTL** ausgewählt. Die Schleife soll solange ausgeführt werden wie *D* größer als *0.1* ist.

NORMAL FLOAT AUTO REAL RADIAN MP<br>EDIT MENU:[Q]PhQ][f5] PROGRAM: ROVER51 :ClrHome :Send("CONNECT RV")

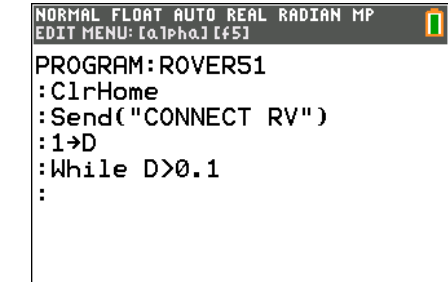

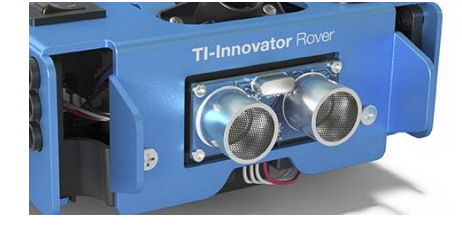

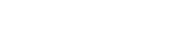

**Lektion 5: Die Sensoren des Rovers Übung 1: Der Ultraschall-Entfernungssensor**

# **10 Minuten Coding <sup>L</sup>EKTION 5: <sup>Ü</sup>BUNG <sup>1</sup>**

 **TI-84 PLUS CE-T MIT DEM TI-INNOVATOR™ ROVER LEHRERINFORMATION Die Befehle innerhalb der Schleife**

- 4. Der Befehl **READ RV.RANGER** befindet sich im Menü **prgm > Hub > Rover (RV)… > Read RV Sensors…** .
- 5. Ausgewählt wird **Send("READ RV.RANGER")**.
- 6. Dann müssen noch die Befehle **Get(D) Wait 0.25** in die Schleife eingefügt werden.

Um einen Wert von einem Sensor zu erhalten, benötigt man immer zwei Befehle: zunächst den Befehl **Send("READ…")**, durch den der Wert aus dem Sensor in den TI-Innovator™ Hub übertragen wird, und dann den Befehl **Get( )**, um den Wert in den Taschenrechner zu übertragen. Der Befehl **Wait .25** verlangsamt den Vorgang etwas, damit man die Werte besser ablesen und verstehen kann.

### **Darstellung des Wertes**

- 7. Mit dem Befehl **Output( )** wird der Wert von *D* an einer bestimmten Stelle des Displays angezeigt.
- 8. Zuletzt wird noch der Befehl **End** hinzugefügt.

Rover (RV)  $1:Drive RV...$ **ZB**Read RV Sensors... 3:RV Settings... 4: Read RV Path... 5:RV Color... 6:RV Setup... 7:RV Control 8:Send("CONNECT\_RV") 9:Send("DISCONNECT RV")

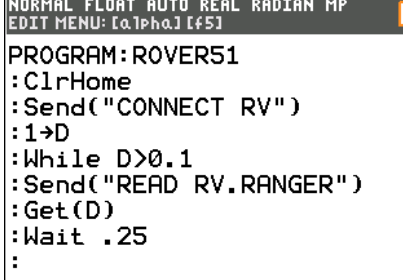

٦

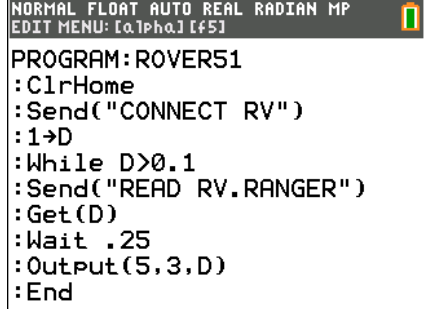

**Hinweis:** Die dargestellte Entfernung scheint nicht immer zu stimmen. Wird erst eine Zahl mit vielen Stellen dargestellt und dann eine mit weniger Stellen, so bleiben Reste der vorherigen Zahl immer noch sichtbar. Dieses Darstellungsproblem kann auf zwei Arten gelöst werden:

Der *leichtere* Weg: mit einem **ClrHome** - Befehl zwischen **Wait** und **Output.**

Der *elegantere* Weg: mit dem Befehl **Output(5,3,toString(D)+" ")**. Dadurch wird das durch den Befehl **ClrHome** verursachte Flackern vermieden. Das **+** Zeichen bewirkt ein Verketten (addieren) von Zeichenketten (strings). Die Leerzeichen löschen die führenden Stellen der vorhergehenden Zahl. Der Befehl **toString( )** befindet sich im *Catalog*.

### **Programmablauf**

9. Wenn das Programm läuft, werden Zahlen auf dem Display dargestellt. Bewegt man die Hand vor dem Rover, ändern sie sich. In welcher Maßeinheit werden die die Entfernungen gemessen? Wann endet das Programm?

Antwort: In der Maßeinheit Meter, und das Programm endet, wenn 0,1 m = 10 cm unterschritten werden.